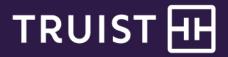

## Quick Reference Guide

# Truist Commercial Online to Truist One View

We are excited to upgrade your commercial banking single sign on experience from Truist Commercial Online to Truist One View. This quick reference guide shows at high level the changes between Truist single sign-on applications of Truist Commercial Online and Truist One View.

This upgrade is part of our commitment to helping you manage your business more efficiently, as we are pleased to introduce you to Truist One View, our portal for access to multiple services. Truist One View provides single authentication (single sign-on) to Digital Treasury, Commerce Gateway Payables, Online ACH Control, Remote Deposit Capture, OnSite Deposit, and access to additional banking services. The new platform also enhances risk/fraud prevention with efficient user administration and security.

## Sign-on Screen

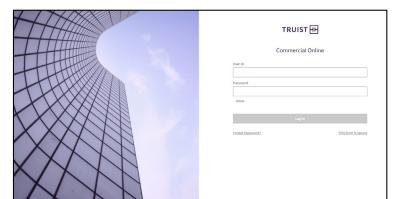

Truist Commercial Online

Truist One View

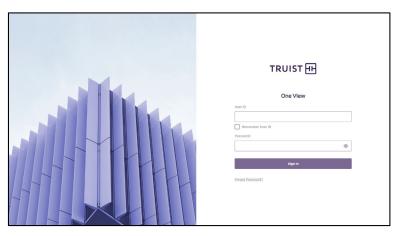

## Dashboard - Account Summary

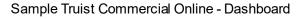

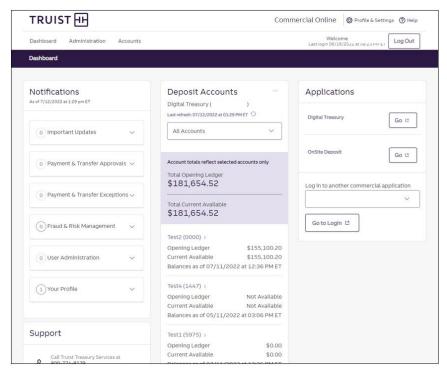

#### Sample Truist One View - Dashboard Summary

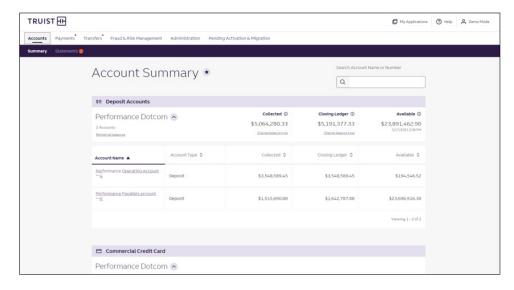

Truist One View landing page offers navigation options at the top center toolbar.

## **Underlying Applications**

## Truist Commercial Online

Underlying Applications are available on the Dashboard Summary.

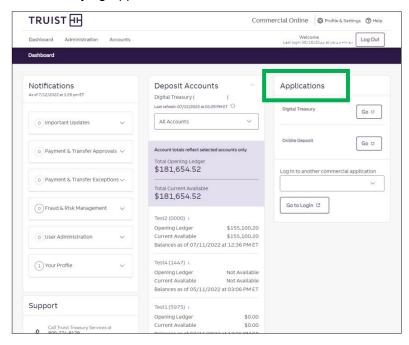

#### Truist One View -

• Underlying Applications are available using the top right link from My Applications.

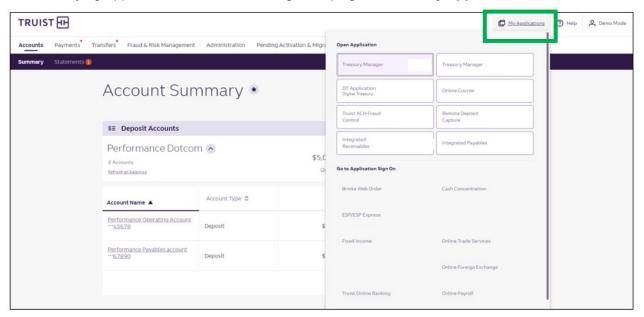

#### **Notifications**

## **Truist Commercial Online**

• Notifications are available on the Dashboard Summary.

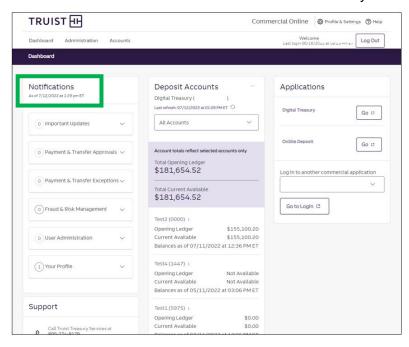

#### Truist One View -

Notifications are available highlighted by red asterisk next to each applicable page from the dashboard summary.

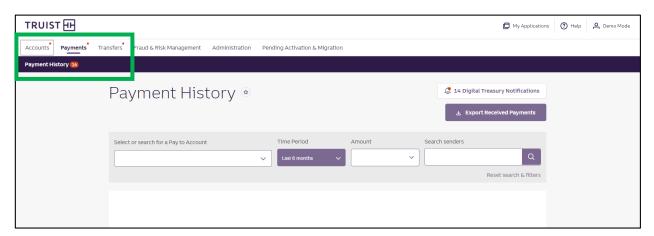

#### How can I review additional details?

Detailed Truist One View quick reference guides may be found using the link in the Getting Help section on the next page. Refer to the Truist One View solution drop-down option from the Truist Treasury Resource Center home page.

Truist One View: Using the Mobile App Quick Reference Guide

#### **Getting Help**

You can additional reference materials on the **Truist One View** page of the Treasury Resource Center at <a href="mailto:truist.com/treasuryresourcecenter">truist.com/treasuryresourcecenter</a>.

If you need additional assistance, contact Treasury Solutions Client Transitions Management Team at 800-881-5722 option 3. Representatives are available from 8 am to 5 pm ET, Monday through Friday on bank business days.

This material is for informational purposes only, and any use of the Services is subject to the applicable terms as contained in the Treasury Management Agreement at the time of use. The terms in the Treasury Management Agreement Agreement shall control any conflict or perceived conflict between the Treasury Management Agreement and this material.